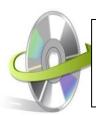

## Installation Guide for SYSVK SOFTWARE

Our Software's and website is fully verified and validated with digital signature and you can check our website SSL certificated checker from below link; https://www.digicert.com/help/

(Please try sysvk.com to verify the certificates.)

Also you can check our Trial Version url (exe or msi) online from https://www.virustotal.com to validate if it's safe or not, please get the Trial Version url from below and try it:

## **How to Install the Software?**

Here we will let you know how to install the SYSVK SOFTWARE. However, make sure that the software installer file (.exe or msi) is available on your computer before you install the software. If the software executable is not available on your computer, then download the file from: <a href="https://www.sysvk.com/">https://www.sysvk.com/</a>

After you have downloaded the software installer file, perform the following steps:

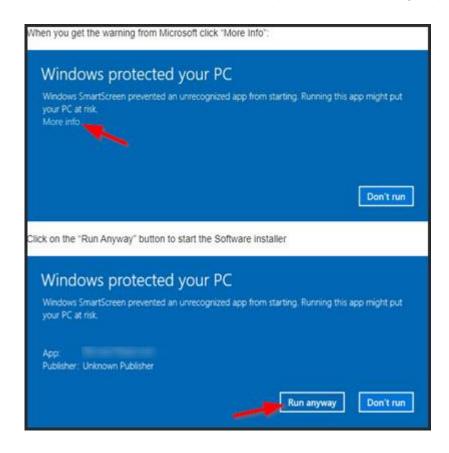

• Double-click the **SYSVK SOFTWARE** installer file. A Welcome Window will appear on the screen. Click on the **Next** button.

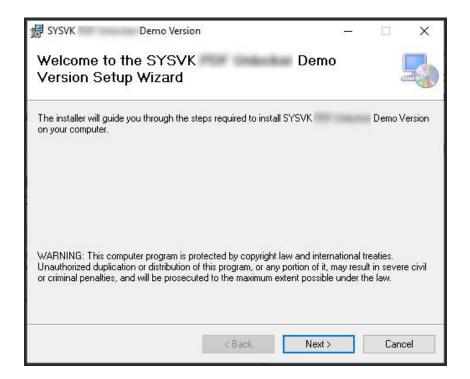

Now you will see another window. Select Agree and click on the Next button.

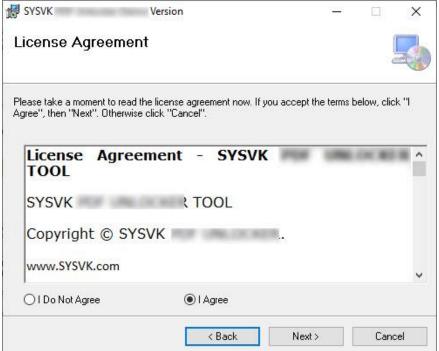

Select Installation folder and click on the Next button.

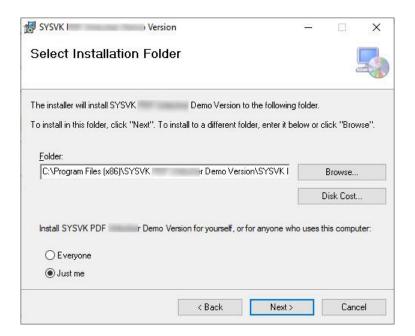

• Confirm Installation by Clicking on the **Next** button.

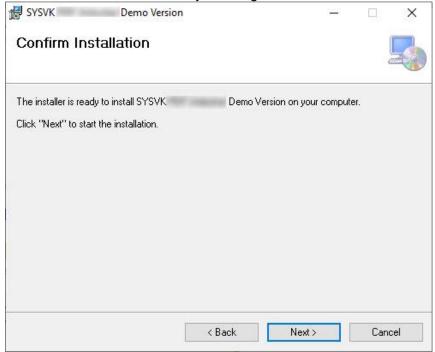

• Installation Complete. Now click on the Close button to exit.

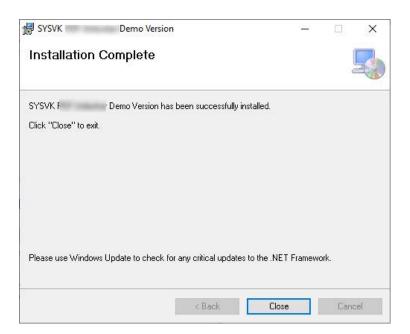

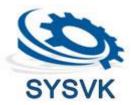